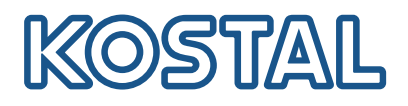

# KOSTAL Solar Terminal

De KOSTAL Solar Terminal is het centrale toegangsplatform voor alle digitale bedrijfsprocessen bij KOSTAL.

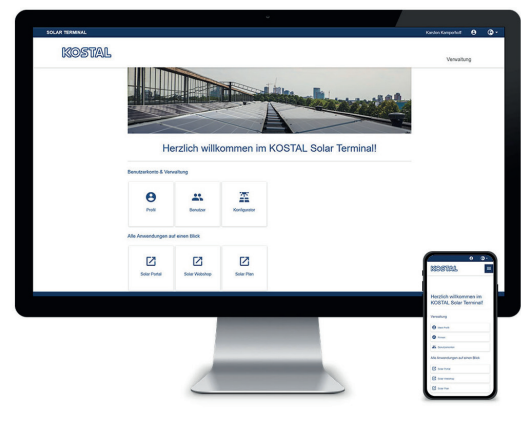

KOSTAL Solar Terminal: Voor pc, smartphone en tablet

Via de KOSTAL Solar Terminal zijn alle andere centrale KOSTAL-applicaties met één klik toegankelijk.

De KOSTAL Solar Terminal kan zowel door operators (particulier en commercieel) als door zakelijke klanten (installateurs of vakhandelaren) worden gebruikt.

De volgende applicaties zijn beschikbaar:

- KOSTAL Solar Webshop
- **KOSTAL Solar Portal**

KOSTAL Solar Plan (binnenkort beschikbaar)

Meer applicaties volgen.

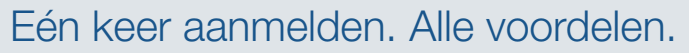

Met de nieuwe KOSTAL Solar Terminal en de geïntegreerde single sign-on hoeft u voortaan nog maar één keer aan te melden en hebt u toegang tot alle KOSTAL-applicaties, zonder dat u verder iets hoeft te doen.

Met eenmalig aanmelden krijgt u toegang tot alle KOSTAL-applicaties. Dat scheelt tijd en is veilig en gebruiksvriendelijk. Daarnaast kunt u gemakkelijker mobiel werken met de nieuwe KOSTAL Solar Terminal met single sign-on.

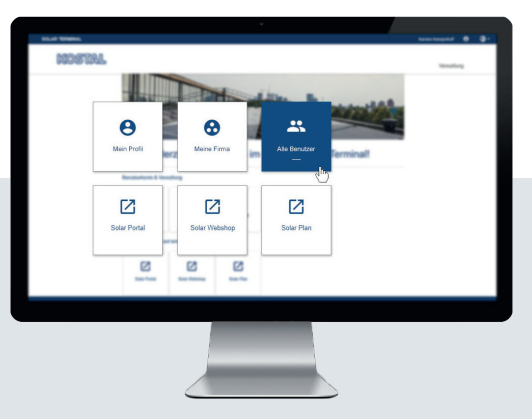

Altijd goed overzicht: een door de gebruiker gedefinieerd dashboard met alle applicaties

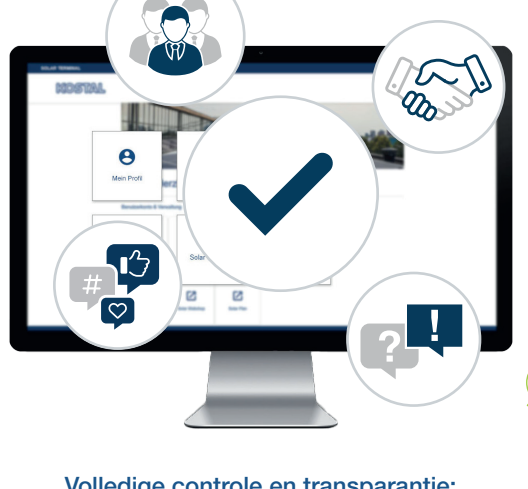

Volledige controle en transparantie: deel uw team en al uw acties centraal en overzichtelijk in

In de nieuwe KOSTAL Solar Terminal kunt u alle digitale zakelijke en beheerprocessen met KOSTAL eenvoudig zelf afhandelen. Een paar klikken zijn daarvoor voldoende. Hiervoor kunt u uw eigen profiel beheren en gegevens invoeren, afstemmen en wijzigen.

Zo hebt u in de KOSTAL Solar Terminal volledig inzicht in en controle over alle informatie. Met behulp van een rollen- en rechtenconcept kunt u andere medewerkers van uw bedrijf als gebruiker toevoegen aan de KOSTAL Solar Terminal en aan hen rollen en rechten toewijzen.

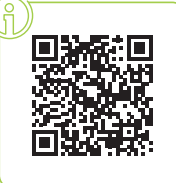

#### Meld u nu aan voor een videotraining!

Benieuwd wat de KOSTAL Solar Terminal voor u kan betekenen? Bekijk dan onze videotraining.

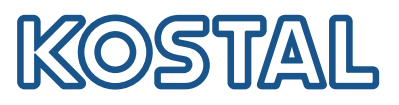

## KOSTAL Solar Terminal: een korte toelichting bij elke stap

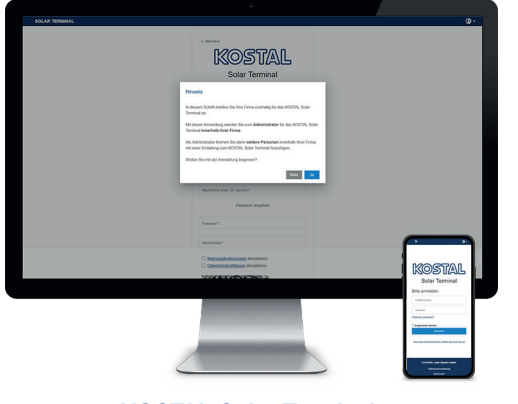

KOSTAL Solar Terminal: aanmelden van zakelijke klanten

Klik op "Nog geen gebruikersaccount?" op de aanmeldpagina. Selecteer "Zakelijke klant (installateur of vakhandelaar)" op de volgende pagina.

Opmerking over de eerste keer aanmelden: Als uw bedrijf al is geregistreerd in de KOSTAL Solar Terminal, beëindigt u de registratie met "Nee" en neemt u contact op met de beheerder van uw bedrijf. Alleen als u uw bedrijf voor de eerste keer wilt aanmelden, bevestigt u dit met "Ja".

Houd er rekening mee dat uw aanmelding achteraf door KOSTAL wordt gecontroleerd en goedgekeurd.

Dit kan tot 24 uur duren.

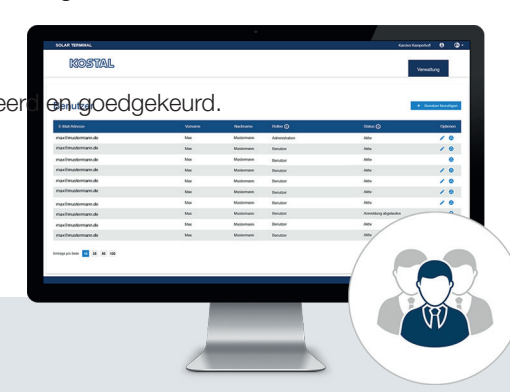

### Hoe voeg ik meer gebruikers toe?

Als beheerder kunt u andere gebruikers op uitnodiging toevoegen aan uw bedrijfsaccount. U vindt deze optie op de startpagina onder "Gebruikersaccounts". Klik op "Beheer", "Gebruikersaccounts" en "Gebruiker toevoegen".

Voer het e-mailadres in van de gebruiker die u wilt uitnodigen en wijs de gewenste rol(len) toe in het tweede veld. Meervoudige selectie is mogelijk.

De uitgenodigde gebruiker ontvangt een e-mail. Deze e-mail moet worden bevestigd om het gebruikersaccount te activeren.

### Hoe wijs ik rollen toe?

Als beheerder kunt u rollen toewijzen, verwijderen en opnieuw toewijzen aan uw team - zelfs achteraf.

Selecteer de betreffende gebruiker en klik onder "Opties" bij de betreffende gebruiker op het potloodpictogram ("Bewerken"). In het vervolgkeuzemenu kunt u rollen opnieuw toewijzen, wijzigen of verwijderen .

Sla uw selectie op onder "Opties" door op het diskettepictogram ("Opslaan") te klikken.

#### Overzicht van rollen en rechten

Meervoudige selectie van rollen is mogelijk, bijv. beheer + inkoop of inkoop + planning

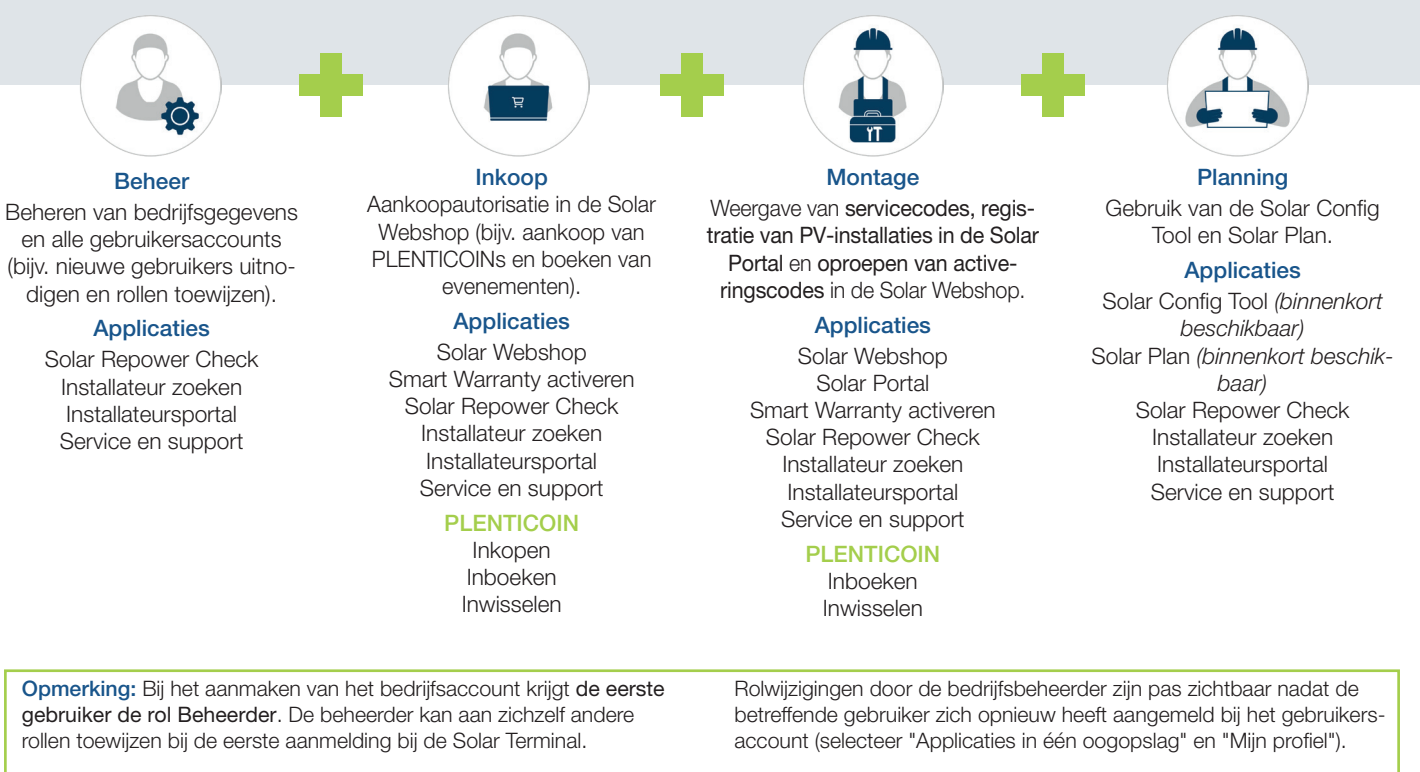

02/2024 - NL - Versie 1.0<br>Wijzigingen voorbehouden 02/2024 - NL - Versie 1.0 Wijzigingen voorbehouden